## **DataScanner™**

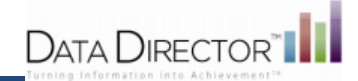

## Calibrating Registration Mark Margins

Calibration settings can be set by clicking Calibrate in the Registration Mark Margins section on the Scanning Preferences tab (see image above) or via the File menu by navigating to File $\rightarrow$  Configuration  $\rightarrow$  Preferences

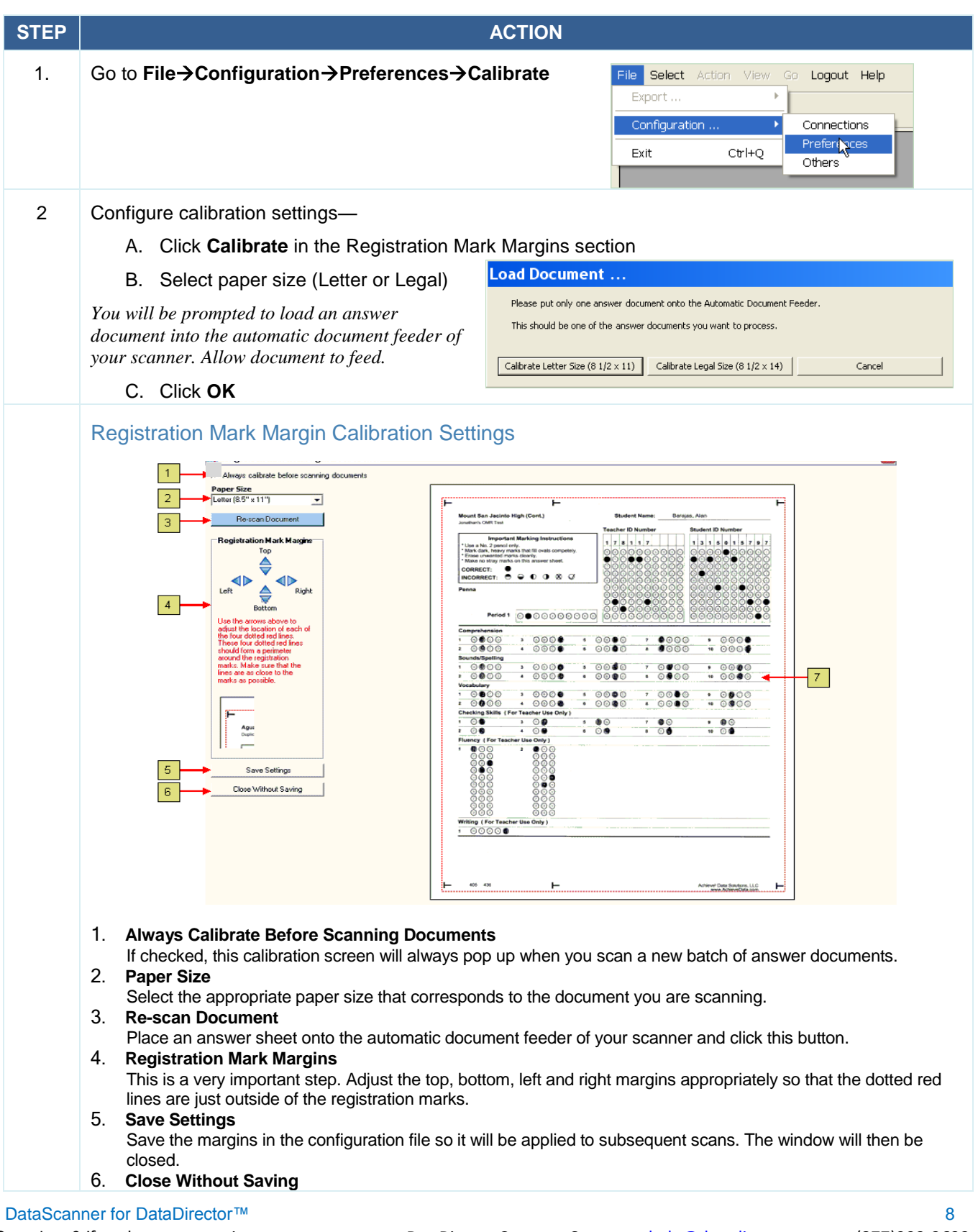

## **DataScanner™**

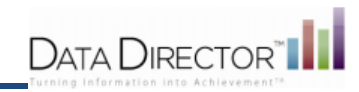

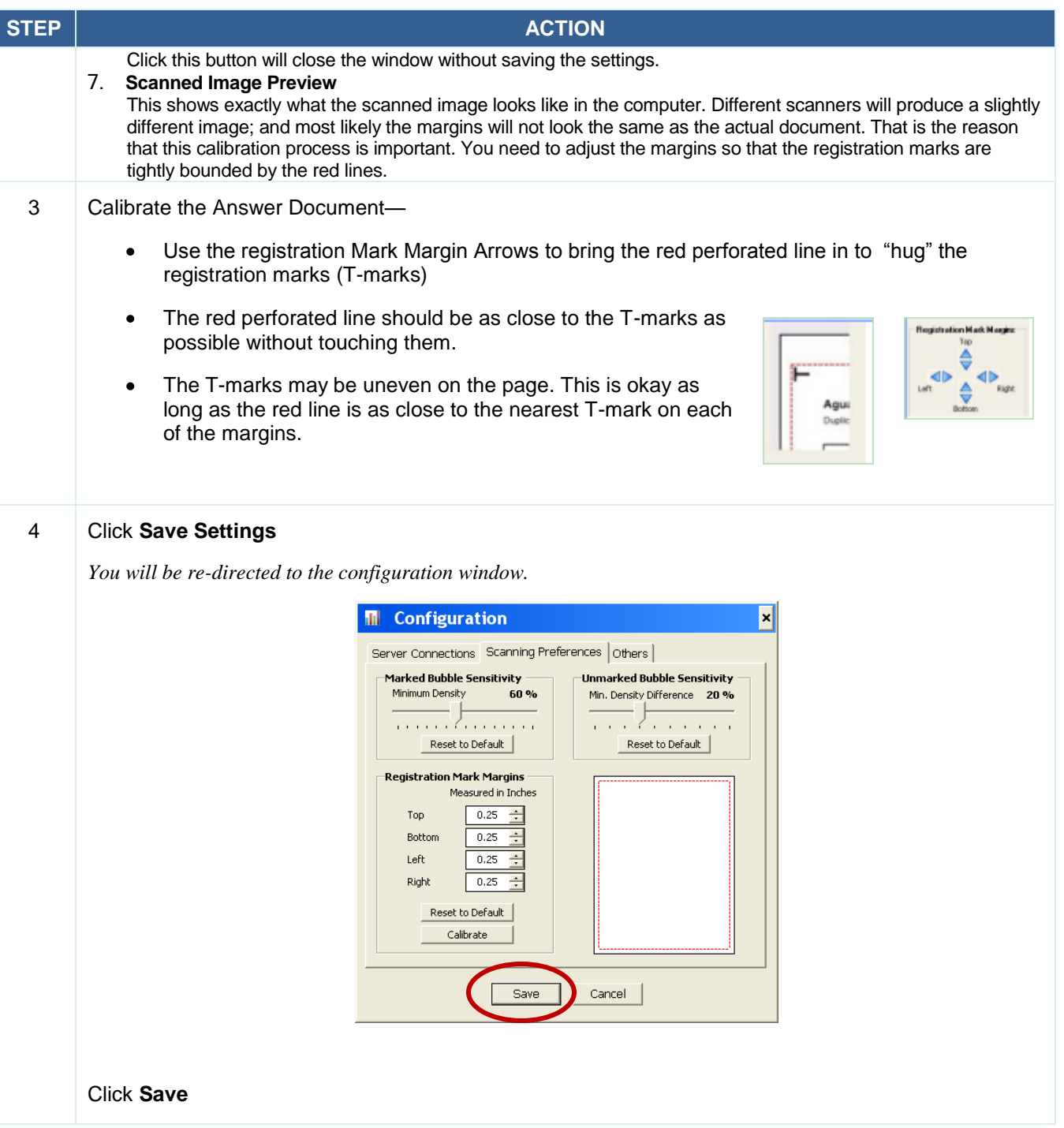